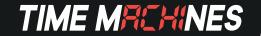

## TM2000A PTP TIME SERVER QUICK SETUP GUIDE

- **1.** Connect the GPS antenna to the back side of the time server via the gold SMA connector. Connect the power plug into the back of the time server then into any standard electrical outlet. Connect the network cable into the port of the desired network for the time server. On the front panel of the time server are 3 LEDs that help you monitor the status of the unit.
  - 1. POW is a GREEN LED that indicates power.
  - 2. LOCK is a YELLOW LED that indicates GPS satellite acquisition.
  - 3. SEC is a YELLOW LED that indicates every second the unit receives an update from the GPS Satellite.

NOTE: If the LOCK LED doesn't turn on and the SEC LED doesn't flash each second, there are likely issues getting a GPS lock that is required for the function of the TM2000. Adjusting the location of your antenna, or changing to an outdoor antenna may be required.

- **3.** Point your web browser to the default IP address of the time server (192.168.1.20) in order to access the configuration web page. Make sure the IP address of the computer being used to do the configuration is on the same subnet (like 192.168.1.10 for example).
- **4.** Enter the default username as "**admin**" and password as "**tmachine**" when prompted and proceed to change the time server parameters as desired.
- **5.** Resetting to Factory Defaults: This is useful when a password is forgotten or the IP address of the unit cannot be determined. To do this, insert a paperclip or ball point pen tip through the hole in the front of the unit until you feel the button depress. Hold this button down for a 3 seconds and release the button. If a reset is successful, the parameters should now be returned to the factory default password and IP address information.